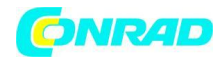

**INSTRUKCJA OBSŁUGI**

 $\epsilon$ 

# **Router ZTE MF60**

**Nr produktu 319134**

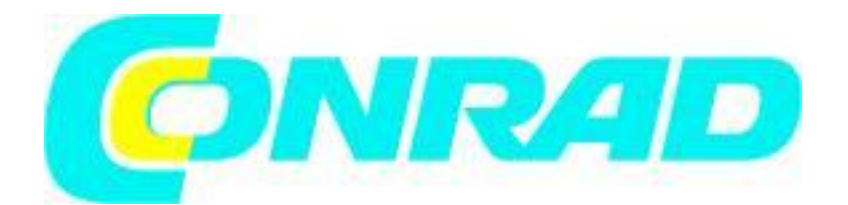

Strona **1** z **14**

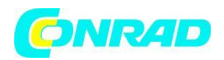

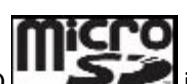

Uwagi: Karta microSD in the set znakiem towarowym firmy SD Card Association. Zarówno czas gotowości jak i czas pracy urządzenia zostały podane w celach informacyjnych i opierają się na idealnym środowisku pracy.

#### **Informacje o urządzeniu**

Poniższa ilustracja pokazuje wygląd urządzenia i służy dla informacji użytkownika. Rzeczywisty wygląd urządzenia może się różnić.

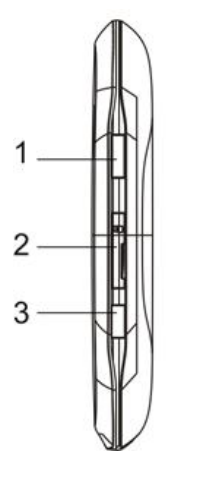

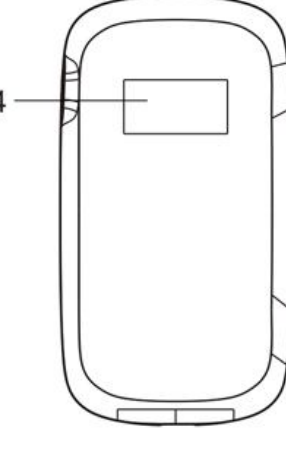

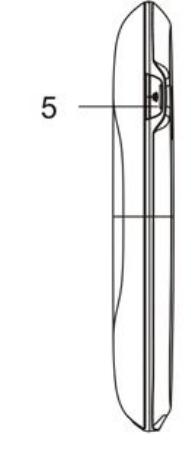

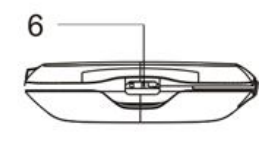

Prawy bok **Prawy bok** Przód **Lewy bok** Spód

# **Interfejs oraz przyciski**

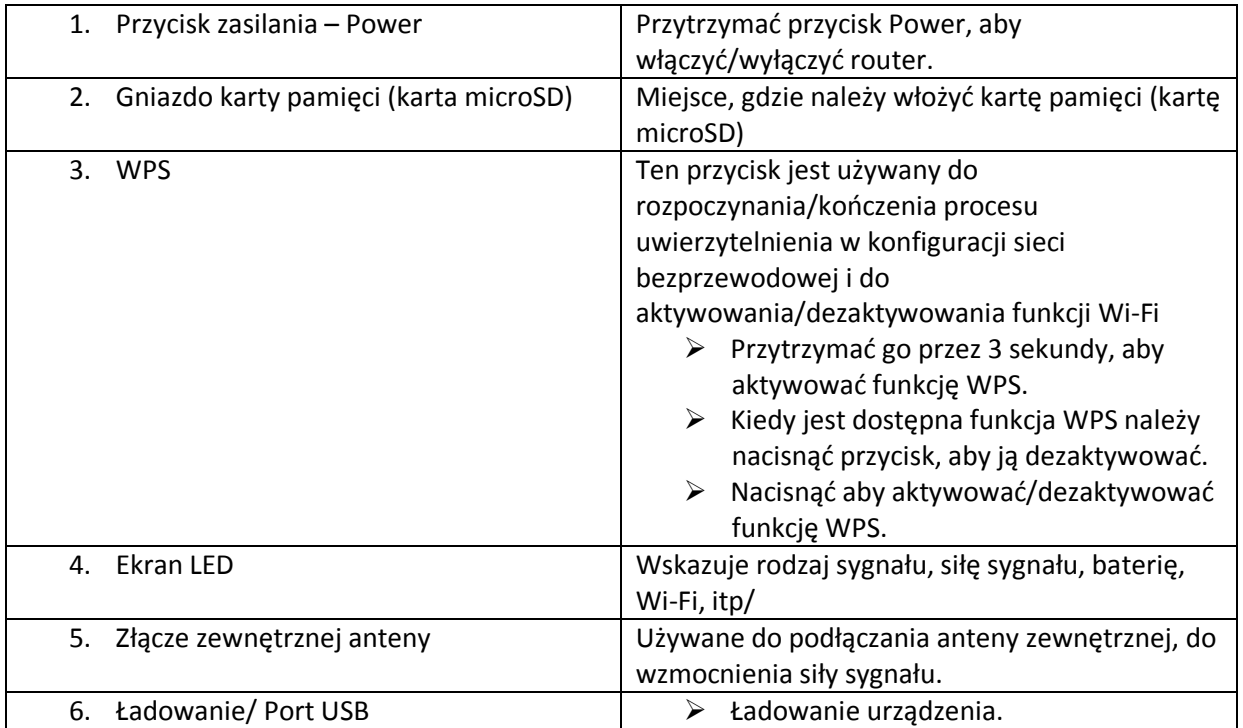

# Strona **2** z **14**

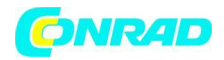

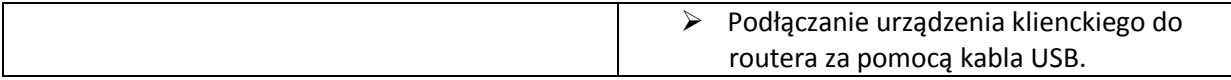

**Uwaga:** Przytrzymać jednocześnie przyciski WPS oraz Power, dopóki nie wyłączy się ekran LCD, a następnie zwolnić przyciski. Urządzenie zrestartuje się automatycznie i przywróci fabryczne ustawienia domyślne.

#### **Wskaźnik LED**

Kiedy router jest włączony, na ekranie LED pojawią się następujące ikony, z odpowiednimi wskazaniami wymienionymi poniżej:

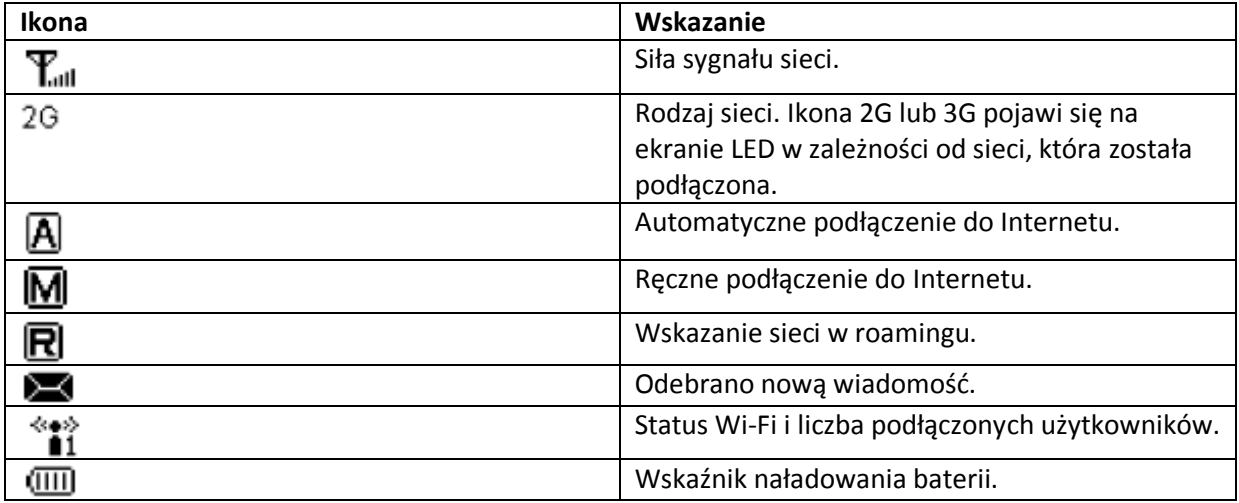

# *Instalacja sprzętu*

# **Wkładanie karty SIM i baterii**

1. Użyć otworu w spodniej części urządzenia, aby otworzyć pokrywę baterii.

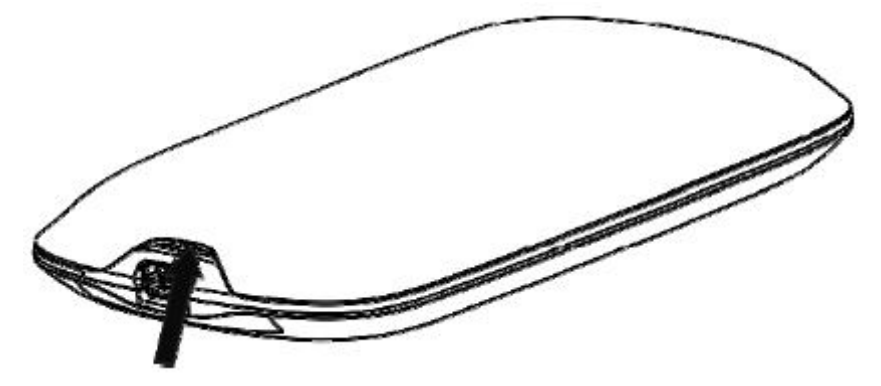

2. Włożyć kartę SIM do uchwytu karty SIM.

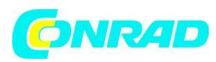

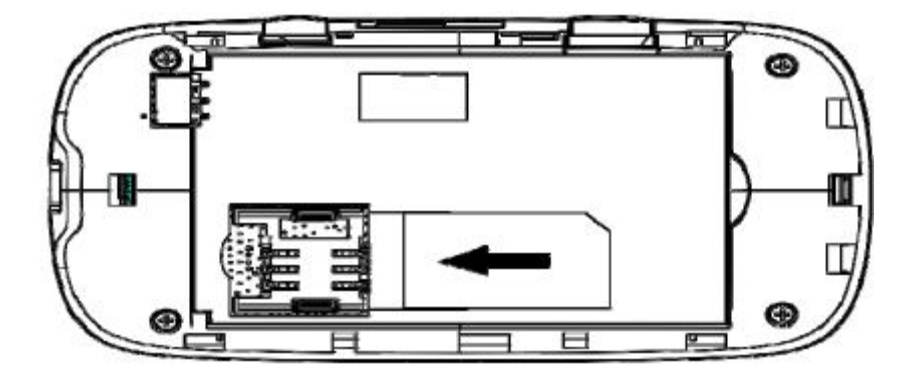

3. Włożyć baterię jak pokazano, aby styki były umiejscowione na metalowych sprężynach i wcisnąć baterię do obudowy.

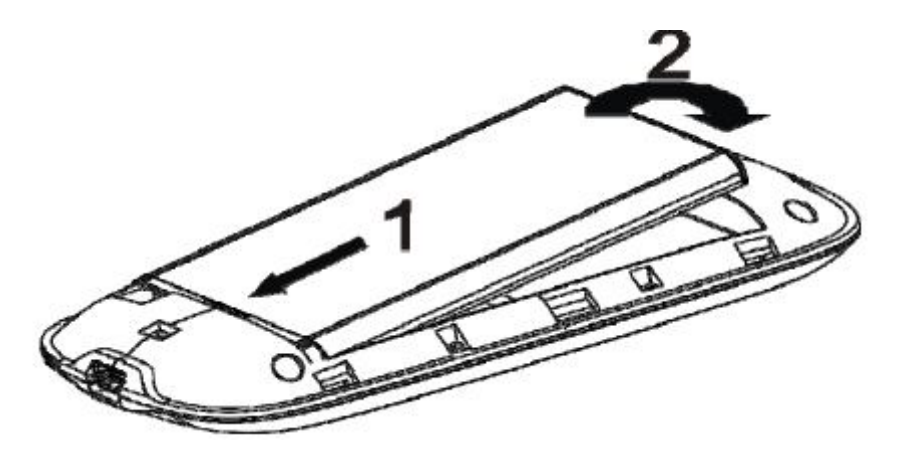

4. Dokładnie dopasować pokrywę baterii i delikatnie nacisnąć, aby zamknąć obudowę.

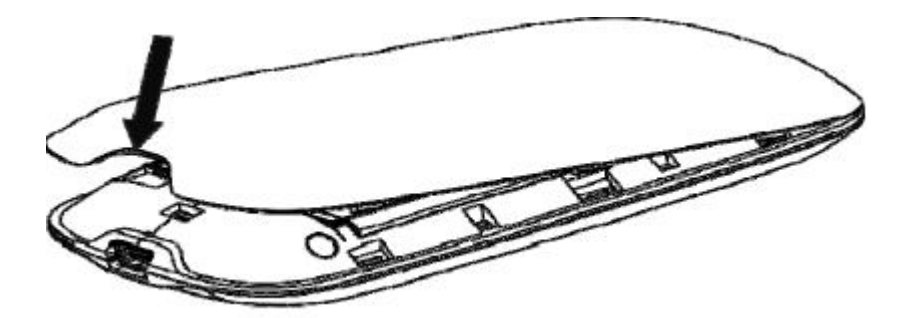

#### **Wkładanie karty microSD**

1. Wyciągnąć pokrywę karty microSD z otworu na kartę.

Uwaga: Nie ściągać pokrywki na siłę, ponieważ jest złączona z urządzeniem.

2. Włożyć kartę microSD do gniazda karty microSD. Poniższy obrazek pokazuje prawidłowy kierunek wkładania. Słyszalne będzie kliknięcie, kiedy karta microSD wskoczy na miejsce.

Strona **4** z **14**

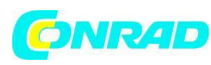

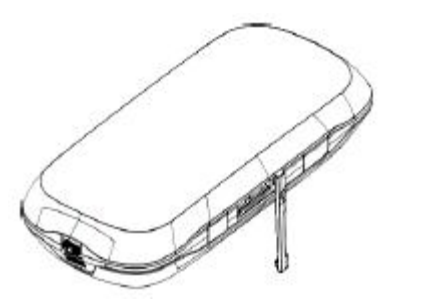

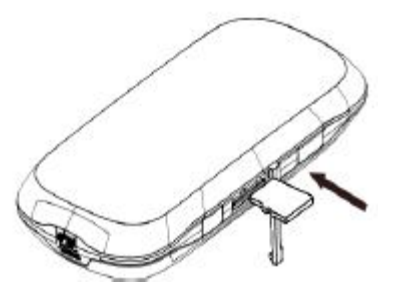

3. Zamknąć pokrywę karty microSD.

# **Włączanie/wyłączanie urządzenia**

Przytrzymać przycisk zasilania **Power**, aby włączyć/wyłączyć urządzenie.

Uwaga: Urządzenie jest włączone, kiedy ekran LED świeci się.

#### **Ładowanie urządzenia**

Można ładować router używając kabla USB lub zasilacza.

- 1. Włożyć przewód ładowarki ostrożnie strzałką na wtyczce skierowaną ku dołowi urządzenia.
- 2. Wtyczka pasuje tylko w jeden sposób. Nie stosować zbyt dużej siły do włożenia wtyczki.
- 3. Upewnić się, że wtyczka jest obrócona we właściwą stronę i jest prawidłowo ustawiona, a następnie delikatnie ją włożyć.

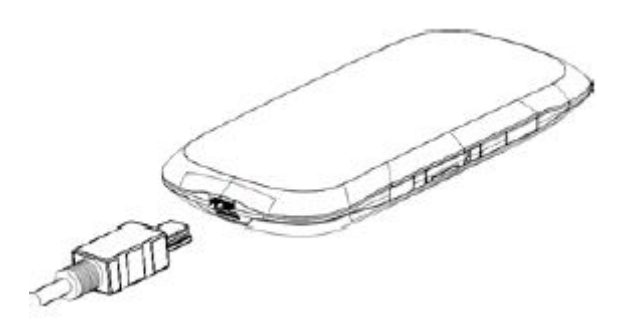

# *Tryb pracy*

Router obsługuje trzy tryby pracy. Jako przykładów urządzenia klienckiego używamy w tym dokumencie komputera PC lub laptopa.

**Tryb USB:** Podłączyć do urządzenia klienckiego za pomocą kabla USB.

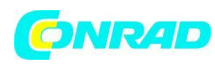

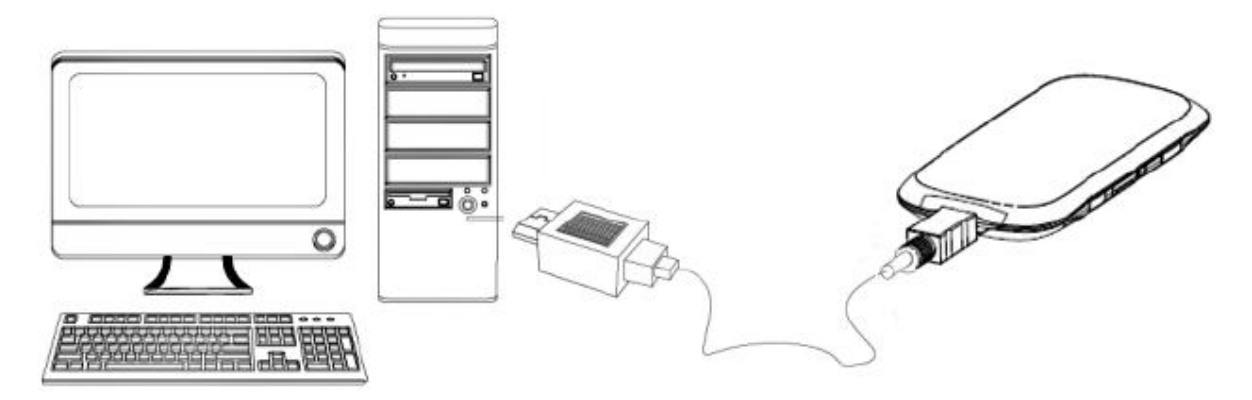

**Tryb Wi-Fi:** podłączyć do urządzenia klienckiego za pomocą Wi-Fi.

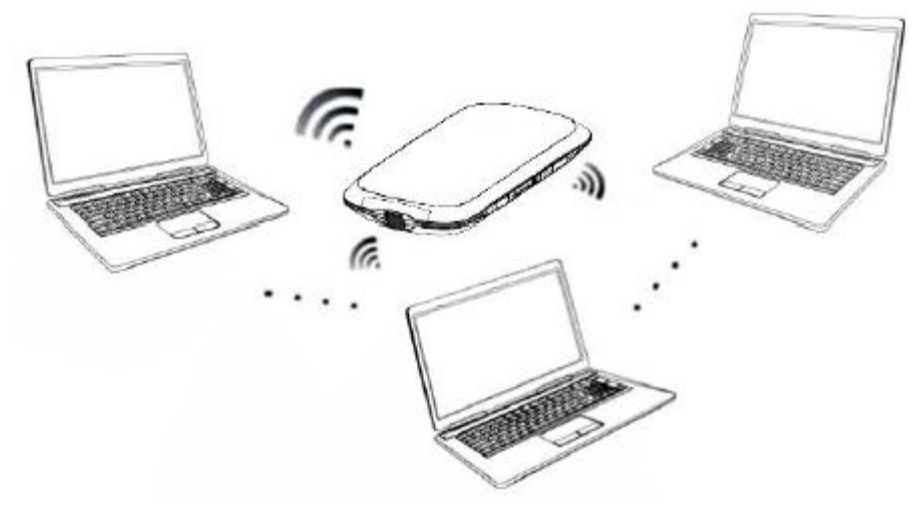

**Tryb mieszany:** Podłączyć do urządzenia klienckiego za pomocą obu wymienionych metod podłączenia.

Uwaga: Jeśli użytkownik chce podłączyć Internet używając trybu Wi-Fi, należy upewnić się, że urządzenie klienckie posiada funkcję Wi-Fi.

Poniższy obraz przedstawia przykład zastosowania. Wszystkie urządzenia klienckie mogą być podłączone do Internetu w tym samym momencie.

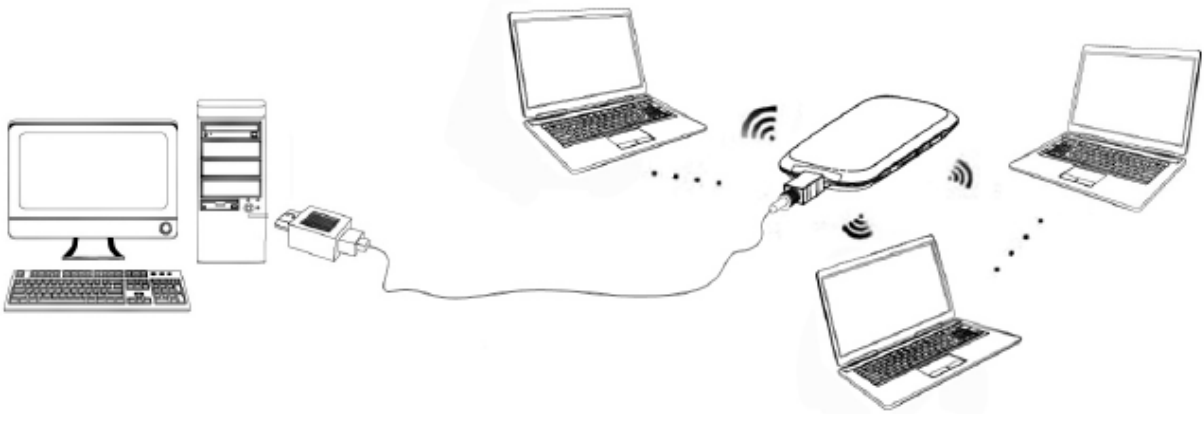

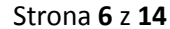

Dystrybucja Conrad Electronic Sp. z o.o., ul. Królowej Jadwigi 146, 30-212 Kraków, Polska Copyright © Conrad Electronic 2012, Kopiowanie, rozpowszechnianie, zmiany bez zgody zabronione. www.conrad.pl

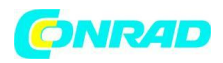

# *Nawiązywanie połączenia pomiędzy urządzeniem użytkownika i urządzeniem klienckim (np. laptop)*

# **Za pomocą kabla USB**

- Połączyć router użytkownika i urządzenie klienckie za pomocą kabla USB.
- Uruchomić router..
- Postępować zgodnie ze wskazówkami systemowymi, aby ukończyć instalację oprogramowania.

#### Uwaga:

- Jeśli system nie rozpocznie instalacji automatycznie, można uruchomić program instalacyjny w ścieżce My Computer (Mój komputer)→ Portable Hotspot.

- Jednocześnie zostanie zainstalowany sterownik routera.

 Po instalacji system utworzy ikonę skrótu na pulpicie i grupę programu ZTE USB Drivers for MF60 (Sterowniki ZTE USB dla MF60) w menu Start  $\rightarrow$  Programs (Programy). Połączenie pomiędzy routerem i urządzeniem klienckim zostanie z sukcesem ustanowione chwilę później.

# **Przez Wi-Fi**

- 1. Włączyć router. Inicjalizacja potrwa ok. 1- 2 minuty.
- 2. Użyć zwykłej aplikacji Wi-Fi w urządzeniu klienckim, aby wyszukać dostępne sieci bezprzewodowe.

Uwaga: Należy sprawdzić Połączenie Sieci Bezprzewodowej (Wireless Network Connection). Ustawić urządzenie klienckie (np. laptopa), aby otrzymać automatycznie adres IP we właściwościach protokołu internetowego (TCP/IP), a urządzenie klienckie otrzyma adres IP jak "192.168.0.100".

3. Wybrać SSID routera i kliknąć Connect – Połącz.

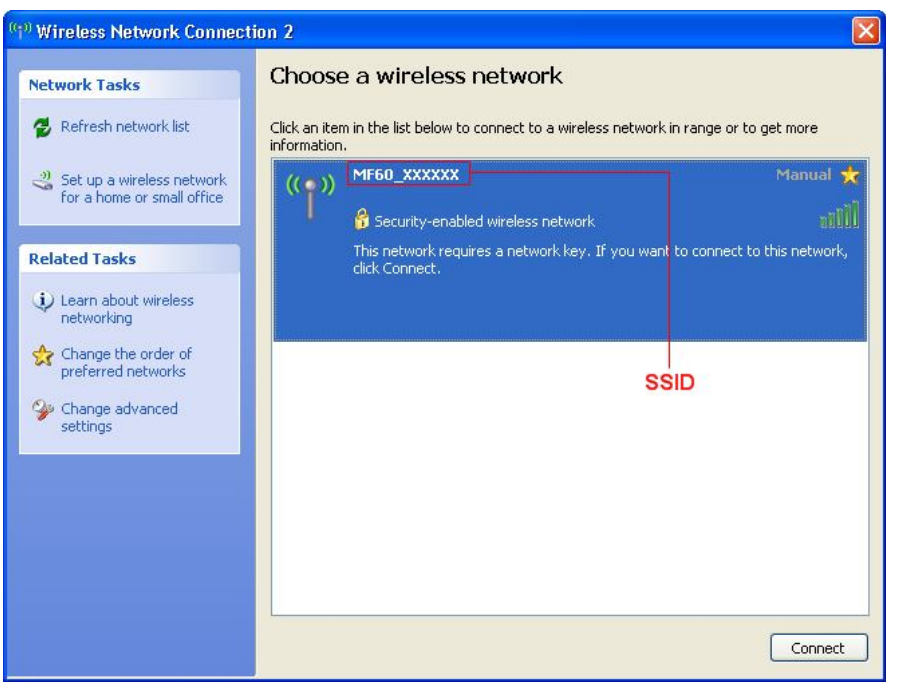

# Strona **7** z **14**

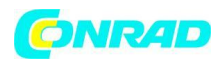

Uwaga:

Pojawi się okno, w którym będzie trzeba wpisać hasło. Sprawdzić oznaczenie na routerze, aby otrzymać SSID i informację na temat wcześniej zaprogramowanego hasła. Należy zapamiętać nowe hasło, gdy hasło zmieniane jest przy użyciu Settings → Wi-Fi Settings → Security (Ustawienia → Wi-Fi  $\rightarrow$  Ochrona) po zalogowaniu na Stronie Konfiguracyjnej WebGUI. Można przywrócić domyślne ustawienia fabryczne urządzenia w przypadku, gdyby hasło zostało zapomniane.

# *Dostęp do Internetu*

- 1. Włączyć router.
- 2. Ustanowić połączenie pomiędzy routerem i urządzeniem klienckim.
- 3. Po udanym ustanowieniu połączenia należy połączyć się z internetem w trybie Always On (Zawsze włączony) lub Manual (Ręczny). Tryb domyślny to Always On.

Uwaga: Można przeglądać stronę konfiguracyjną WebGUI i kliknąć na WAN Connection, aby ustawić tryb połączenia WAN.

# *Dostęp do Strony Konfiguracyjnej WebGUI*

- 1. Upewnić się, że połączenie pomiędzy routerem i urządzeniem klienckim jest prawidłowe.
- 2. Uruchomić przeglądarkę internetową i wejść na http://192.168.0.1 lub http://ufi.home na pasku adresu.

Uwaga: Zalecane jest użycie IE (6.0 lub późniejszy), Firefoksa (2.0 lub późniejszy), Opery (10.0 lub późniejsza), Safari (4.0 lub późniejsza), Chrome'a (5.0 lub późniejszy).

3. Pojawi się strona logowania.

Strona **8** z **14**

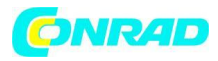

Apply

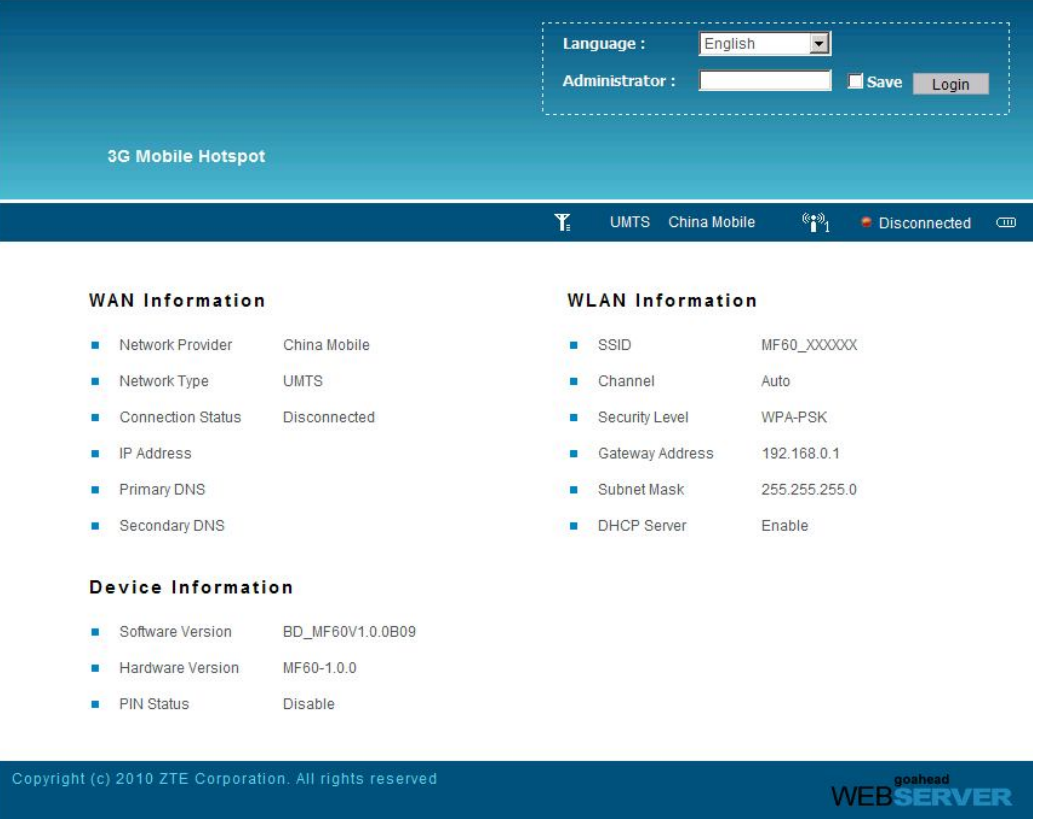

Wyświetlić informacje WAN, WLAN oraz Device. Wprowadzić hasło domyślne "admin", a następnie kliknąć Login, aby wejść na stronę konfiguracyjną WebGUI:

#### Uwaga:

- Nie kłaść niczego na wierzchu routera. Nie kłaść urządzeń jednego na drugim podczas użycia.
- Inicjalizacja urządzenia i podłączenie do sieci trwa 1-2 minuty.

#### **Weryfikacja kodu PIN**

Jeśli kod PIN karty SIM jest aktywny, przy pierwszym logowaniu należy wprowadzić ten kod PIN.

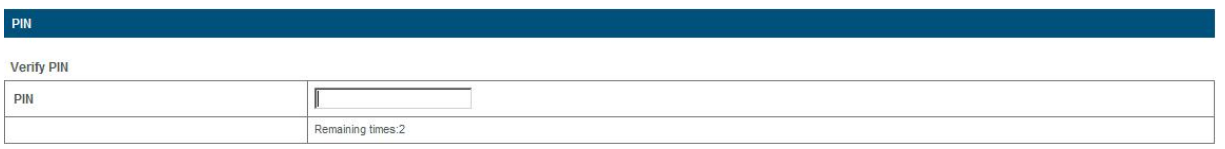

#### Uwaga:

Karta SIM zostanie zablokowana, jeśli zostanie wprowadzony nieprawidłowy kod PIN trzy razy z rzędu.

Jeśli użytkownik chce zmodyfikować status PIN, należy wybrać Settings → Advanced → PIN Manage, aby przeprowadzić działania.

Strona **9** z **14**

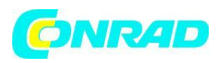

Apply

Next

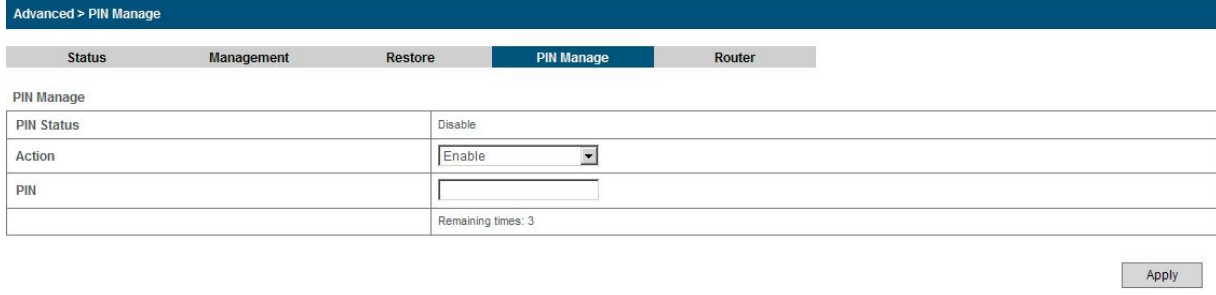

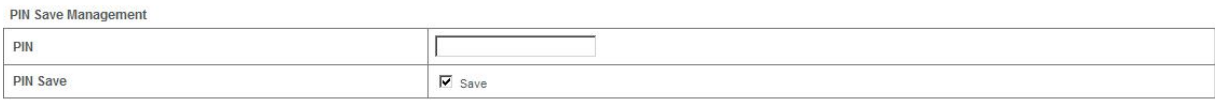

#### **Szybka konfiguracja**

Po zalogowaniu należy wybrać opcję Quick Setup, a pojawi się kreator szybkiej konfiguracji (Quick Setup wizard).

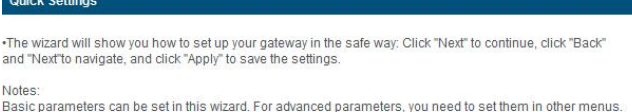

Kreator szybkiej konfiguracji Quick Setup Wizard poprowadzi użytkownika przez konfigurację podstawowych parametrów w najbezpieczniejszy sposób. Po tej procedurze można rozpocząć użytkowanie usługi internetowej.

#### Uwaga:

Ustawienia parametrów mogły wcześniej zostać ustawione przez usługodawcę i użytkownik prawdopodobnie może od razu korzystać z Internetu. W celu uzyskania informacji należy skontaktować się z usługodawcą.

#### **Połączenie WAN**

Po zalogowaniu należy wybrać WAN Connection (Połączenie WAN), a będzie można wybrać tryb połączenia WAN (WAN Connection Mode) zgodnie z wymaganiami.**WAN Connection** 

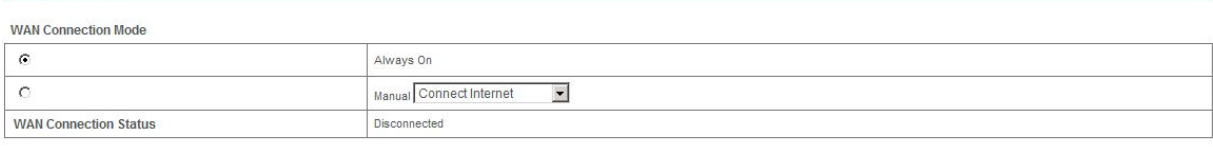

Apply

Strona **10** z **14**

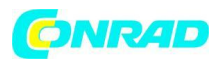

#### **Ustawienia**

Po zalogowaniu wybrać Settings, a będzie można przeprowadzić następujące operacje.

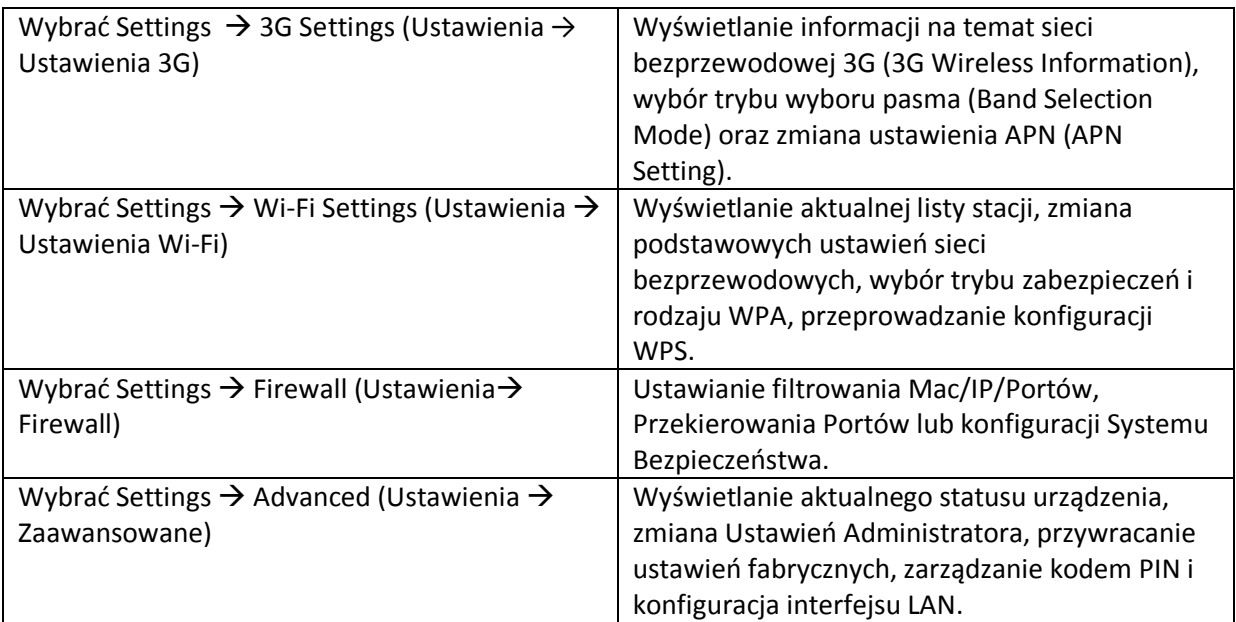

#### Uwaga:

Użytkownik powinien upewnić się, że pamięta nowe hasło przy zmianie hasła loginu przy wybieraniu Settings → Advanced → Management. W przypadku, gdyby użytkownik zapomniał nowego hasła powinien przywrócić urządzenie do ustawień fabrycznych.

#### *Odłączenie od Internetu*

- 1. Zalogować się na stronie konfiguracyjnej WebGUI i wybrać połączenie WAN (WAN Connection).
- 2. Wybrać Manual  $\rightarrow$  Disconnect Internet.
- 3. Kliknąć Apply.

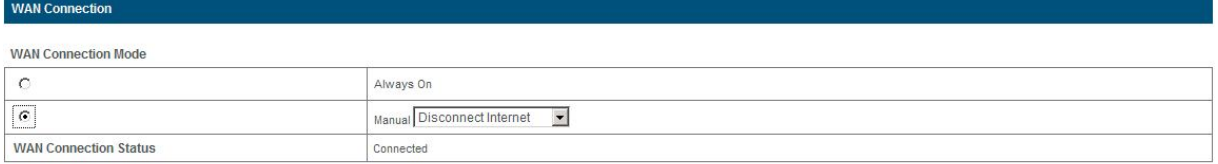

Apply

#### Uwaga:

Wyłączenie routera także może zakończyć połączenie internetowe.

Strona **11** z **14**

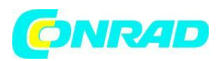

#### *SMS*

Ta funkcja pozwala wyświetlać, wysyłać i otrzymywać krótkie wiadomości. Po zalogowaniu wybrać opcję SMS, a będzie można przeprowadzić następujące działania.

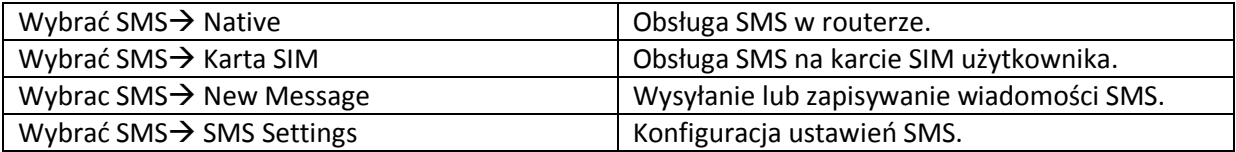

#### *Książka telefoniczna*

Ta funkcja pozwala zapisywać kontakty na urządzeniu użytkownika lub karcie SIM. Po zalogowaniu wybrać PhoneBook, a będzie można dodać nowy kontakt w zakładce Add New i przeprowadzić czynności na kontakcie w zakładce Native lub SIM CARD.

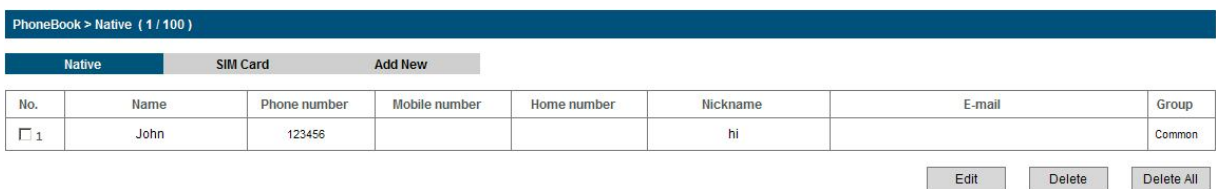

# **Użycie WPS**

Jeśli urządzenie klienckie obsługuje WPS, nie trzeba wprowadzać hasła ręcznie po tym jak WPS będzie dostępne. Należy postępować w następujący sposób:

- 1. Uruchomić router.
- 2. Uruchomić urządzenie klienckie podłączone do routera.
- 3. Aktywować funkcję WPS routera.
- 4. Aktywować funkcję WPS urządzenia klienckiego.

# Uwaga:

- Jeśli aktualny tryb ochrony urządzenia jest OPEN lub SHARE, funkcja WPS jest bezużyteczna.

- Dla szczegółowych działań związanych z urządzeniem klienckim, należy zapoznać się z jego instrukcją obsługi.

# *Tryb uśpienia*

Kiedy funkcja Wi-Fi zostanie aktywowana i używana jest bateria do zasilania urządzenia, jeśli żaden użytkownik nie podłączy się do urządzenia w ciągu 10 minut lub zostanie naciśnięty przycisk WPS, urządzenie przejdzie do trybu uśpienia, a ekran LED wyłączy się. W trybie uśpienia funkcja Wi-Fi będzie nieaktywna. Nacisnąć przycisk Power lub WPS, aby obudzić urządzenie, a ekran LED zostanie włączony.

Strona **12** z **14**

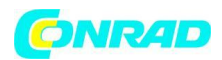

#### Uwaga:

Przy podłączeniu USB, jeśli żaden użytkownik nie podłączy się do urządzenia w ciągu 10 minut, zostanie dezaktywowana tylko funkcja Wi-Fi . Przytrzymać przycisk WPS przez ok. 3 sekundy, aby aktywować tą funkcję.

# *Ostrzeżenia i uwagi*

# **Dla właściciela**

- Niektóre urządzenia elektroniczne są wrażliwe na zakłócenia elektromagnetyczne wysyłane przez urządzenie, jeśli nie zostały odpowiednio zabezpieczone, np. systemy elektroniczne pojazdów. Jeśli to konieczne należy skontaktować się z producentem swojego urządzenia.
- Używanie laptopów i komputerów stacjonarnych razem z routerem może interferować z urządzeniami medycznymi, takimi jak aparaty słuchowe lub rozruszniki serca. Należy trzymać je dalej niż 20 cm od takich urządzeń medycznych, kiedy są one włączone. Jeśli to konieczne, należy wyłączyć urządzenie. Skonsultować się z lekarzem lub producentem urządzenia medycznego, aby zasięgnąć porady dotyczącej używania routera.
- Należy być świadomym ograniczeń w użyciu podczas korzystania z routera w miejscach takich jak magazyny ropy naftowej lub fabryki chemiczne, gdzie przetwarzane są gazy wybuchowe lub wybuchowe produkty. Jeśli jest to wymagane, należy wyłączyć urządzenie.
- $\triangleright$  Użycie elektronicznych urządzeń nadawczych jest zabronione w samolotach, na stacjach benzynowych i w szpitalach. Należy przestrzegać wszystkich znaków ostrzegawczych i wyłączać urządzenie w takich warunkach.
- $\triangleright$  Nie dotykać obszaru anteny wewnętrznej, jeśli nie jest to konieczne. W przeciwnym razie będzie to wpływać na wydajność urządzenia.
- Przechowywać urządzenie w miejscu niedostępnym dla dzieci. Urządzenie używane jako zabawka może spowodować obrażenia.
- $\triangleright$  Nie dotykać metalowych części urządzenia podczas jego pracy, aby uniknąć poparzenia.

# **Użycie urządzenia**

- $\triangleright$  Należy używać oryginalnych lub autoryzowanych akcesoriów. Użycie niedozwolonych akcesoriów może wpłynąć na wydajność urządzenia i naruszyć obowiązujące przepisy krajowe dotyczące terminali telekomunikacyjnych.
- Unikać użycia urządzenia w pobliżu lub wewnątrz konstrukcji metalowych lub konstrukcji mogących emitować fale elektromagnetyczne. Może to wpłynąć na odbiór sygnału.
- $\triangleright$  Urządzenie nie jest wodoodporne. Należy pilnować, aby było suche i przechowywać je w zacienionym i chłodnym miejscu.
- $\triangleright$  Nie używać urządzenia natychmiast po wystąpieniu nagłej zmiany temperatury. W takim wypadku wewnątrz i na zewnątrz urządzenia powstanie rosa, dlatego nie można używać routera, dopóki nie wyschnie.
- $\triangleright$  Ostrożnie obchodzić się z urządzeniem. Nie upuszczać go, nie zginać ani nie uderzać, gdyż urządzenie zostanie uszkodzone.
- $\triangleright$  Urządzenie nie może być demontowane przez amatora, a tylko wykwalifikowani specjaliści mogą przeprowadzać prace naprawcze.

#### Strona **13** z **14**

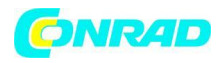

Zalecany zakres temperatury działania – 0° do +35°, zakres wilgotności 5% do 95%.

**http://www.conrad.pl**

Strona **14** z **14**